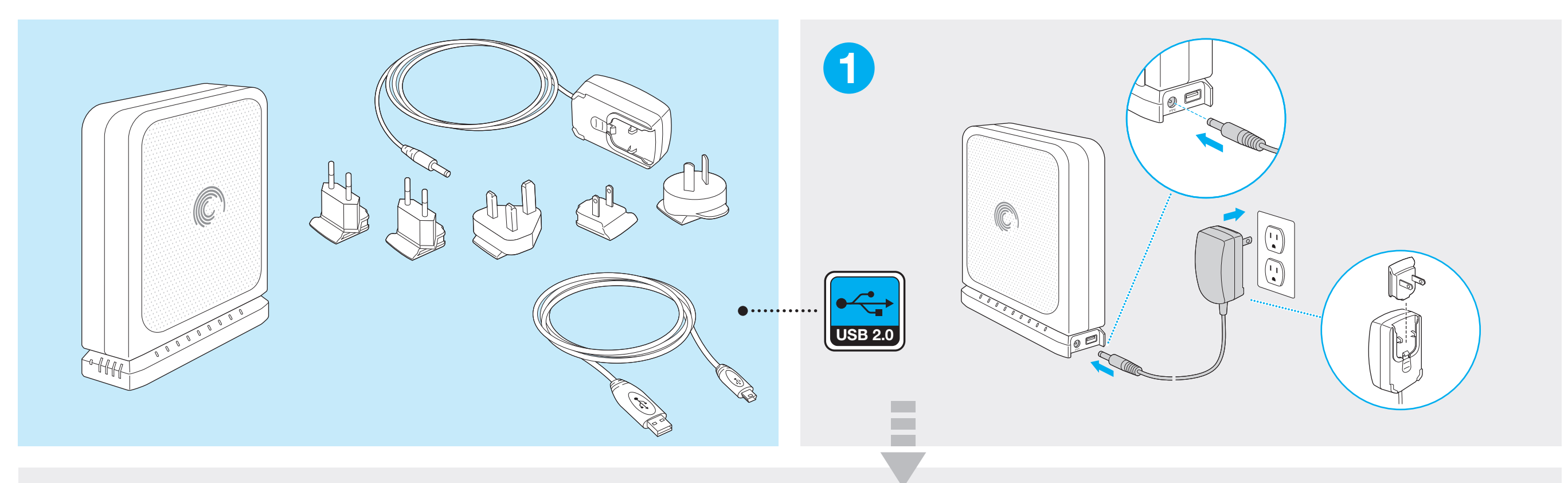

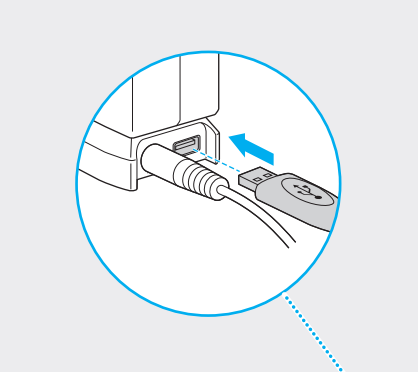

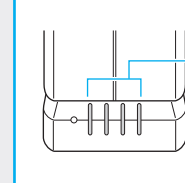

\*Capacity Gauge | \*Måler | \*Anzeige | \*Indicador de capacidad | \*Jauge de capacité | \*Indicatore | \*Meter | \*Indikatorlamper | \*Wskaźnik | \*Indicador | \*Indicador de capacidade | \*Индикатор | \*Mittari | \*Mätare | \*Rozsah | \*Μετρητής | \*Mérő | \*Gösterge | \*רדי | \*容量计 | \*容量計 | \*게이지 | \*ゲージ

#### After drive is connected, software installer automatically launches within two minutes. EN

Double-click Setup.exe on drive or visit http://support.seagate.com/autorun if the software installer doesn't automatically launch.

\* Lights provide a real-time display of available drive capacity. Software must be installed. **Når drevet er blevet tilsluttet, går software-installationen automatisk i gang DA** 

## **inden for 2 minutter.**

Dobbeltklik på len Setup.exe på drevet eller besøg http://support.seagate.com/autorun, hvis software-installationen ikke går i gang automatisk.

\* Lysindikatorer giver en visning af den tilgængelige drevkapacitet i realtid. Der skal installeres software.

Die Installation der Software startet automatisch innerhalb von zwei Minuten, nachdem die Festplatte angeschlossen wurde. DE

Doppelklicken Sie auf Setup.exe oder besuchen Sie http://support.seagate.com/autorun, wenn die Installation der Software nicht automatisch startet.

\* Die Leuchtanzeige zeigt den verfügbaren Speicherplatz an, wenn die Software installiert ist.

Una vez conectada la unidad, el instalador de software se iniciará ES automáticamente en dos minutos.

Haga doble clic en Setup.exe en la unidad o visite http://support.seagate.com/autorun si el instalador no se inicia automáticamente.

\* Los indicadores luminosos ofrecen una visualización en tiempo real de la capacidad disponible del disco duro. El software debe estar instalado.

Une fois le disque connecté, le programme d'installation du logiciel se lance automatiquement en l'espace de deux minutes. FR

Double-cliquez sur Setup.exe sur le disque ou consultez la page http://support.seagate.com/autorun si le programme d'installation du logiciel ne se lance pas automatiquement \* Les voyants indiquent en temps réel la capacité disponible du disque. Le logiciel doit avoir été installé.

### **IT** Una volta collegata l'unità, il programma di installazione del software viene avviato automaticamente.

Fare doppio clic sul file Setup.exe disponibile nell'unità o visitare http://support.seagate.com/autorun se il programma di installazione del software non viene avviato automaticamente.

\* Le spie luminose forniscono in tempo reale l'indicazione della capacità disponibile dell'unità. È necessario installare il software.

# NL Zodra het station is aangesloten, wordt het installatieprogramma van de software binnen twee minuten automatisch gestart.

8Q

0

Dubbelklik op Setup.exe op de harde schijf of ga naar http://support.seagate.com/autorun als het installatieprogramma niet automatisch wordt gestart. \* De lampjes geven de beschikbare capaciteit van de harde schijf in real-time weer. Software

 $0<sup>o</sup>$ 

 $\overline{\mathfrak{m}}$ 

 $\mathbb I$ 

 $\equiv$ Ø

moet geïnstalleerd zijn.

**Installasjonsprogrammet startes automatisk innen to minutter etter at stasjonen er koblet til.** NO

Dobbeltklikk på Setup.exe på harddisken, eller gå til http://support.seagate.com/autorun hvis installasjonsprogrammet ikke startes automatisk. \* Indikatorlamper viser stasjonens kapasitet i sanntid. Krever egen programvare.

#### **Po podłączeniu dysku w ciągu dwóch minut nastąpi automatyczne uruchomienie**  PL **instalatora oprogramowania.**

Jeśli instalator oprogramowania nie uruchomi się automatycznie, kliknij dwukrotnie plik Setup.exe na dysku lub odwiedź stronę http://support.seagate.com/autorun.

\* Kontrolki wskazują w czasie rzeczywistym ilość wolnego miejsca na dysku. Musi być zainstalowane oprogramowanie.

Depois de a unidade ter sido ligada o programa de instalação do software é automaticamente iniciado no intervalo de dois minutos. PT

Faça duplo clique no ficheiro Setup.exe na unidade ou visite http://support.seagate.com/autorun se o<br>programa de instalação do software não for iniciado automaticamente. .<br>\* As luzes disponibilizam uma visualização em tempo real da capacidade da unidade. O software

deve ser instalado. **BR** Depois que a unidade estiver conectada, o instalador do software será

automaticamente iniciado em dois minutos. Clique duas vezes em Setup.exe na unidade ou acesse http://support.seagate.com/autorun se o

instalador do software não iniciar automaticamente. \* Luzes fornece uma exibição em tempo real da capacidade da unidade disponível. O software deve ser instalado.

## **В течение двух минут после подключения диска автоматически запускается**  RU **программа установки.**

Дважды щелкните Setup.exe на накопителе или зайдите на http://support.seagate.com/autorun, если программа установки не запускается автоматически.

\* Светодиоды показывают в реальном времени свободную ёмкость накопителя. Должно быть установлено ПО.

#### Ohjelmiston asennusohjelma käynnistyy automaattisesti kahden minuutin kuluessa aseman liittämisestä.<br>Jos ohjelmiston asennusohjelma ei käynnisty automaattisesti, kaksoisnapsauta aseman liittämisestä. kuluessa aseman liittämisestä. Fig. Ohjelmiston asennusohjelma käynnistyy automaattisesti kahden minuutin

Jos ohjelmiston asennusohjelma ei käynnisty automaattisesti, kaksoisnapsauta aseman Setup.exe-tiedostoa tai käy osoitteessa http://support.seagate.com/autorun. \* Valot näyttävät käytettävissä olevan levykapasiteetin reaaliaikaisesti. Ohjelmiston on oltava asennettuna.

#### Installationsprogrammet för programvaran startas automatiskt inom två minuter när du ansluter enheten. **SV**

Dubbelklicka på len Setup.exe på enheten eller gå till http://support.seagate.com/autorun om installationsprogrammet inte startas automatiskt. \* Lamporna visar den tillgängliga lagringskapaciteten i realtid. Programvaran måste installeras.

- **Instalace softwaru se spuští do dvou minut po připojení disku automaticky.** CS Pokud nedojde k automatickému spuštění instalace softwaru, spusťte ji na disku dvojitým kliknutím na soubor Setup.exe. \* Kontrolky zobrazují dostupnou kapacitu disku v reálném čase. Software musí být nainstalován.
- **Μετά από τη σύνδεση της μονάδας δίσκου, θα γίνει αυτόματη εκκίνηση του προγράμματος εγκατάστασης του λογισμικού μέσα σε δύο λεπτά** EL

Κάντε διπλό κλικ στο αρχείο Setup.exe στη μονάδα δίσκου ή επισκεφθείτε την τοποθεσία http://support.seagate.com/autorun σε περίπτωση που το πρόγραμμα εγκατάστασης λογισμικού δεν εκκινηθεί αυτόματα.

\* οι λυχνίες εμφανίζουν σε πραγματικό χρόνο τη διαθέσιμη χωρητικότητα της μονάδας δίσκου. Πρέπει να εγκατασταθεί το λογισμικό

#### **A meghajtó csatlakoztatása után a szoftver telepítője két percen belül**  HU **automatikusan elindul.**

Ha a szoftver telepítője nem indul el automatikusan, kattintson duplán a meghajtón található Setup.exe fájlra, vagy látogasson el a http://support.seagate.com/autorun oldalra.

\* A fények valós idejű jelzést adnak a meghajtó rendelkezésre álló tárhelyéről. A szoftvert telepíteni kell. **Sürücü bağlandıktan sonra yazılım yükleyici iki dakika içinde otomatik olarak** 

#### **başlar.** TR

Yazılım yükleyici otomatik olarak başlamazsa, sürücüdeki Setup.exe dosyasını çift tıklatın ya da http://support.seagate.com/autorun adresini ziyaret edin.

\* Işıklar,kullanılabilir sürücü kapasitesini gerçek zamanlı olarak gösterir. Yazılım yüklenmelidir. HE לאחר חיבור הכונו. תוכנית ההתקנה תופעל אוטומטית בתור שתי דקות. לחץ לחיצה כפולה על Setup.exe על הכונן או בקר באתר http://support.seagate.com/autorun אם תוכנית

ההתקנה אינה מופעלת אוטומטית. ַ התאורה מספקת הצגה בזמו אמת של קיבולת הכונו הפנויה. יש להתקיו תוכנה.

- 连接硬盘后,软件安装程序将在两分钟内自动启动。
- ZH CN 如果软件安装程序未自动启动,请双击硬盘上的 Setup.exe 或访问 http://support.seagate.com/autorun。
- 指示灯提供可用硬盘容量的实时显示。必须安装软件。 連接磁碟機之後,軟體安裝程式將在兩分鐘內自動啟動。
- ZH 如果軟體安裝程式未自動啟動,請按兩下磁碟機上的 Setup.exe,或造訪 http://support.seagate.com/autorun。
- TW \* 指示燈提供可用磁碟機容量的即時顯示。必須安裝軟體。
- 드라이브가 연결되고 나면 2분 내에 소프트웨어 설치 관리자가 자동으로 시작됩니다. **KO**

드라이브의 Setup.exe 를 두 번 클릭하고, 설치 관리자가 자동으로 시작되지 않을 경우에는<br>http://support.seagate.com/autorun을 방문하십시오. \*표시등은 사용 가능한 드라이브 용량을 실시간으로 표시합니다. 소프트웨어를 설치해야 합니다.

**ドライブの接続後 2 分以内にソフトウェア インストーラが自動的に起動し ます。** JA

ソフトウェア インストーラが自動的に起動しない場合は、ドライブの [Setup.exe] をダブルクリッ クするか、ウェブサイト (http://support.seagate.com/autorun) を参照してください。 \*ライトの数によりドライブの空き容量をリアルタイムで確認できます。ソフトウェアをインストール する必要があります。

# **EN WWW.SEAGATE.COM**

Visit us at our Support pages for assistance with: ● Installation: Additional instructions and troubleshooting assistance<br>● **Knowledge Base:** FAQ's, How to use this product<br>● **Download Center:** Installation software, utilities and diagnostics

# • Warranty Information • And all of your other storage needs

To contact support, visit us at our Contact Us page. NOTE: To protect your data, always follow the safe removal procedures for your operating system when

#### necting your product. FCC DECLARATION OF CONFORMANCE

This device complies with Part 15 of the FCC Rules. Operation is subject to the following two conditions: (1) this device may not cause harmful interference, and (2) this device must accept any interference received, including interference that may cause undesired operation.

#### CLASS B

This equipment has been tested and found to comply with the limits for a Class B digital device, pursuant to Part 15 of<br>the FCC Rules. These limits are designed to provide reasonable protection against harmful interference However, there is no guarantee that interference will not occur in a particular installation. If this equipment does cause<br>harmful interference to radio or television reception, which can be determined by turning the equip

harmful interference to radio or television reception, which can be determined by turning the equipment off and on, the user is encouraged to try to correct the interference by one or more of the following measures:<br>• Reor

#### DA WWW.SEAGATE.COM

Besøg os på vores supportwebsted for at få hjælp til: • Installation: yderligere instruktioner og hjælp til fejlfinding<br>• Knowledge Base (vidensbase): FAQ's (ofte stillede spørgsmål) om brug af dette produkt<br>• Download Center: Installationssoftware, værktøjer og diagnosticeri

• Alle dine andre lagringsbehov Klik på **Contact Us** (kontakt os) for at kontakte vores supportafdeling. **Bemærk!** Følg altid operativsystemets procedurer for sikker fjernelse af lagerenheder, når du afbryder forbindelsen, for<br>derved at beskytte dine data.

# DE WWW.SEAGATE.COM

Auf unseren Support-Seiten finden Sie hilfreiche Informationen: ● Installation: Weitere Anleitungen und Hilfe bei der Fehlersuche<br>● Knowledge Base: Häufig gestellte Fragen, Tipps zur Verwendung dieses Produkts<br>● Download Center: Installationssoftware, Dienst- und Diagnoseprogramme<br>● G • Hilfe zu all Ihren sonstigen Speicheranforderungen

Weitere Unterstützung erhalten Sie auf unserer Kontakt-Seite. **HINWEIS:** Befolgen Sie immer die Anweisungen Ihres Betriebssystems zum sicheren Entfernen der Festplatte,<br>um die Integrität Ihrer Daten zu gewährleisten.

#### ES WWW.SEAGATE.COM

Consulte nuestras páginas de asistencia técnica para recibir ayuda sobre: • Instalación: Instrucciones adicionales y asistencia para la resolución de problemas • Base de conocimientos: Preguntas más frecuentes y modo de utilización de este producto • Centro de descargas: Software de instalación, utilidades y diagnóstico • Información de garantías • Y todas sus demás necesidades de almacenamiento

Para obtener datos de contacto, consulte nuestra página Contacto. NOTA: Para proteger sus datos, asegúrese de seguir los procedimientos de extracción segura de su sistema operativo siempre que desconecte el producto.

#### CS WWW.SEAGATE.COM

Navštivte nás na Stránkách podpory, potřebujete-li pomoc v těchto oblastech: • **Instalace:** dodatečné pokyny a pomoc s řešením problémů.<br>• **Databáze informací:** nejčastější otázky a odpovědí týkající se použití tohoto výrobku.<br>• Ce**ntrum pro stahování:** instalační software, utility a diagnostické n

Chcete-li kontaktovat oddělení podpory, navštivte nás na naší stránce **Kontakty.**<br>**POZNÁMKA:** Při odpojování svého výrobku vždy dodržujte postup bezpečného odebrání pro váš operační systém za<br>účelem ochrany svých dat.

#### **EL WWW.SEAGATE.COM**

Επισκεφθείτε τις σελίδες Υποστήριξης στον ιστότοπό μας για βοήθεια σχετικά με τα παρακάτω:<br>**• Εγκατάσταση:** Επιπρόσθετες οδηγίες και βοήθεια σχετικά με την επίλυση προβλημάτων<br>**• Γνωσιακή βάση:** Συχνές ερωτήσεις, τρόπος χ • **Κέντρο λήψης:** Λογισμικό εγκατάστασης, βοηθητικά προγράμματα και διαγνωστικά εργαλεία

• **Πληροφορίες σχετικά με την εγγύηση** • Και όλες τις λοιπές σας ανάγκες αποθήκευσης Για να επικοινωνήσετε με το τμήμα υποστήριξης, επισκεφθείτε μας στην ιστοσελίδα **Επικοινωνήστε μαζί μας**. **ΣΗΜΕΙΩΣΗ:** Για την προστασία των δεδομένων σας, να ακολουθείτε πάντοτε τις διαδικασίες ασφαλούς κατάργησης για το<br>λειτουργικό σας σύστημα κατά την αποσύνδεση της συσκευής σας.

# WWW.SEAGATE.COM HU

A támogatási oldalakon tájékoztatás található a következő témákban: • **Telepítés:** További utasítások és segítség a hibaelhárításhoz • **Tudásbázis:** Gyakori kérdések, a termék használata **• Letöltőközpont:** Telepítőprogramok, segédprogramok és diagnosztikai eszközök<br>• Jót**állási tudnivalók**<br>• Az adattárolással kapcsolatos további tudnivalók

Ha a támogatási osztályhoz szeretne fordulni, látogasson el a **kapcsolatfelvételi** oldalra. **MEGJEGYZÉS:** Az adatok védelme érdekében a termék leválasztásakor mindig kövesse az operációs rendszernek<br>megfelelő biztonságos eltávolítási eljárást.

#### **TR** WWW.SEAGATE.COM

Destek sayfalarımızı ziyaret ederek şu konularda destek alabilirsiniz:<br>**\* Kurulum:** Daha fazla talimat ve sorun giderme desteği<br>**\* Bilgi Tabanı: S**SS'ler, Bu ürünün kullanımı<br>**\* Yükleme Merkezi:** Kurulum yazılımı, yardımcı

• **Garanti Bilgileri** • darantı bilgileri<br>• Diğer depolama gereksinimlerinizin tümü Destek ile bağlantı kurmak için **Bize Ulaşın** sayfamızdan bizi ziyaret edin.

**NOT:** Verilerinizi korumak için ürününüzün bağlantısını keserken her zaman işletim sisteminiz için gereken güvenli kaldırma işlemlerini uygulayın.

# HE

WWW.SEAGATE.COM<br>בקר בדפי התמיכה שלנו לקבלת סיוע בנושא:<br>• **התקנה:** הוראות נוספות וסיוע בפתרון בעיות **• מאגר ידע:** שאלות נפוצות, כיצד להשתמש במוצר זה<br>• **מרכז הורדות:** תוכנת התקנה, תוכניות שירות ואבחון **מידע אודות אחריות**<br>וכל יתר צורכי האחסון שלך • וכל יתר צורכי האחסון שלך<br>\*צירת קשר עם התמיכה, בקר בדף **צור קשר.**<br>**שים לב**: להגנה על הנתונים שלך, בעת ניתוק המוצר, הקפד תמיד על תהליך ההסרה הבטוחה המתאים למערכת ההפעלה שלך.

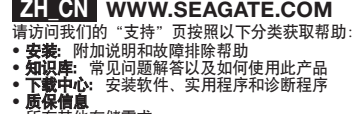

• 所有其他存储需求 要与支持人员联系,请访问**"与我们联系"**页。<br>**注意**: 为保护您的数据,请在断开产品时,总是按照适用于您的操作系统的安全卸下过程操作.

## **FR** WWW.SEAGATE.COM

unditiez les pages de support technique de notre site pour toute question relative aux points suivants : • Installation : instructions supplémentaires et assistance dépannage<br>• Base de connaissances : FAQ, procédure d'utilisation du produit<br>• Centre de téléchargement : logiciels d'installation, utilitaires et diagnostics<br>• In Pour contacter le support technique, consultez la page Nous contacter. REMARQUE : pour protéger vos données, suivez toujours les procédures de retrait sécurisé correspondant à votre système d'exploitation lors de la déconnexion du produit.

#### **IT WWW.SEAGATE.COM**

Le pagine di assistenza del nostro sito offrono aiuto sugli argomenti indicati di seguito: ● Installazione: istruzioni aggiuntive e assistenza per la risoluzione dei problemi<br>● **Knowledge Base:** domande frequenti, guida all'uso del prodotto<br>● **Download Center:** software di installazione, programmi di utilità e • Informazioni sulla garanzia • E ogni altra vostra esigenza di archiviazione Per contattare il nostro servizio di assistenza consultate la pagina Come contattarci.

NOTA: per proteggere i dati disconnettere sempre il dispositivo applicando la procedura di rimozione sicura dell'hardware.

#### NL WWW.SEAGATE.COM

Ga voor hulp naar de volgende ondersteuningspagina's: • Installation: Aanvullende aanwijzingen en hulp bij het oplossen van problemen • Knowledge Base: Veel gestelde vragen, hoe u dit product gebruikt • Download Center: Installatiesoftware, hulpprogramma's en diagnostische programma's • Warranty Information • En al uw andere opslagbehoeften Als u in contact wilt komen met onze afdeling Ondersteuning, gaat u dan naar de pagina Contact Us. **OPMERKING:** Volg ter bescherming van uw gegevens altijd de procedures van uw besturingssysteem voor het<br>veilig verwijderen van hardware als u het product wilt loskoppelen.

#### NO WWW.SEAGATE.COM

Besøk oss på våre supportsider for hjelp med: • **Installasjon:** Ekstra instruksjoner og hjelp til feilsøking • **Kunnskapsbase:** Ofte stilte spørsmål, slik bruker du dette produktet • **Nedlastingssenter:** Installere programvare, tilbehør og diagnostikk • **Garantiinformasjon** • Og alle dine andre lagringsbehov For å ta kontakt med vår support, besøk oss på siden **Kontakt oss**. Merk: For å beskytte dine opplysninger, følg alltid de sikre fjerningsprosedyrene for operativsystemet ditt når du frakoble produktet. WWW.SEAGATE.COM PL

Na naszych stronach obsługi technicznej można uzyskać pomoc w następujących dziedzinach: • **Instalacja:** dodatkowe instrukcje i pomoc w rozwiązywaniu problemów<br>• **Baza wiedzy:** często zadawane pytania, informacje na temat korzystania z produktu<br>• **Centrum pobierania:** oprogramowanie instalacyjne, narzędzia i d Aby skontaktować się z działem pomocy technicznej, odwiedź stronę **Kontakt**. **UWAGA:** Aby chronić dane, należy zawsze postępować zgodnie z odpowiednimi dla danego systemu procedurami **bezpiecznego odłączania produktu** 

#### ZH\_TW\_WWW.SEAGATE.COM 請造訪我們的支援網頁以獲得下列協助:

**• 安裝:**有關安裝和疑難排解的更多協助<br>◆ **知識庫:**常見問題,如何使用本產品<br>◆ **下載中心:**安裝軟體、公用程式及診斷程式<br>◆ 以及您的所有其他儲存需求

要與支援人員聯絡,請造訪我們的**聯絡我們**網頁。<br>**備註:**要保護您的資料,請在中斷您產品的連接時始終執行作業系統的安全移除程序。 WWW.SEAGATE.COM KO 다음과 관련하여 도움을 받으려면 당사의 지원 페이지를 방문하십시오.<br>**● 설치: 추가 지침 및** 문제 해결 지원<br>**● 기술 자료: FAQ,** 제품 사용 방법<br>**● 기타 모든 스토리지 관련 요구 사항**<br>● **1가 모든 스토리지 관련 요구 사항**<br>지원 센터에 연락하려면 당사의 **연락처** 페이지를 방문하십시오.<br>지원 센터에 연락하려면 제품의 연결을 끊을 때 항상 운영 체제에 맞는 안전한 제거 절차를

#### WWW.SEAGATE.COM JA

次に関するサボートが必要な場合は、当社ウェブサイトの「サボート」ベージをご覧ください。<br>● **ナンッジ ベース: スパー**ルに関する詳しい説明やトラブルシューティング<br>● **ナレッジ ベース:FAQ、**製品の使用方法<br>● **チレッジ ベース:FAQ、**製品の使用方法<br>● **デーシストレージに関するその他の事項**<br>・デート センターの連絡先は、**「お問い合わせ先」**ページでご確認いただけます。<br>サポート センターの連絡先は、**「お問い合わ** 

してください。

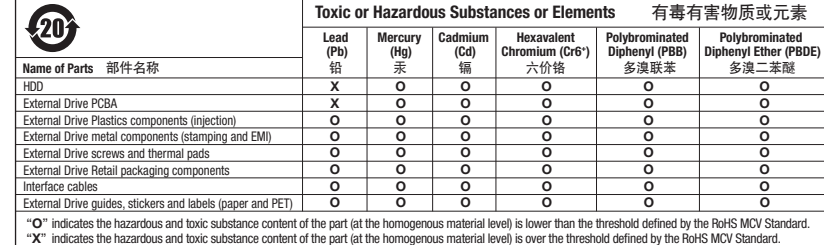

© 2010 Seagate Technology LLC. All rights reserved. Seagate, Seagate Technology, the Wave logo, FreeAgent, and GoFlex are trademarks or registered trademarks of Seagate Technology LLC, or one of its affiliated companies in the United States and/or<br>other countries. All other trademarks or registered trademarks are the property of their respect right to change, without notice, product offerings or specifications.

Seagate Technology LLC 920 Disc Drive Scotts Valley, CA 95066 U.S.A.

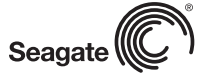

#### PT WWW.SEAGATE.COM

Visite as nossas páginas de Internet Support (Apoio) para obter assistência com:

- **Instalação:** Instruções adicionais e ajuda para resolver problemas<br>● **Base de conhecimentos: P**erguntas mais frequentes, como utilizar este produto<br>● **Download Center (Centro de downloads):** Software de instalação, uti
- Informação sobre a garantia E todas as suas outras necessidades de armazenamento
- Para entrar em contacto com o apoio, visite a nossa página Contact Us (Contacte-nos).

NOTA: Para proteger os seus dados, sempre que pretender desligar o seu produto, cumpra os procedimentos de remoção segura aplicáveis ao seu sistema operativo.

## **BR** WWW.SEAGATE.COM

- Visite nossas páginas de Suporte para obter ajuda com:
	- Instalação: instruções adicionais e assistência para solução de problemas Base de Conhecimento: perguntas frequentes, Como utilizar este produto
	- Download Center (Centro de downloads): software de instalação, utilitários e diagnóstico
- Informações sobre garantia E todas as suas necessidades de armazenamento
- 

Para entrar em contato com o suporte, visite nossa página Contact Us (Entre em contato conosco). NOTA: Para proteger seus dados, sempre siga os procedimentos de remoção segura do seu sistema operacional ctar o produto

# **RU** WWW.SEAGATE.COM

На веб-страницах службы поддержки содержится следующая полезная информация.

• **Установка:** дополнительные инструкции и помощь в устранении неполадок • **База знаний:** часто задаваемые вопросы (FAQ), рекомендации по использованию продукта

- **Центр загрузки:** установочное программное обеспечение, служебные и диагностические программы **Информация о гарантийных обязательствах**
- 
- А также другие сведения об устройствах хранения данных

Чтобы обратиться в службу поддержки, посетите страницу **Contact Us** (Адреса для связи).

**ПРИМЕЧАНИЕ.** Чтобы обеспечить сохранность данных, при отключении продукта всегда выполняйте в операционной системе процедуру безопасного извлечения.

### **FI WWW.SEAGATE.COM**

Käy tukisivuillamme, jos tarvitset seuraaviin asioihin liittyvää apua:

- 
- Asennus: lisäohjeita ja vianmääritykseen liittyviä neuvoja<br>• Tietokanta: usein kysyttyjä kysymyksiä, tuotteen käyttöohjeet<br>• Latauskeskus: asennusohjelmia, apuohjelmia ja vianmääritysohjelmia
- Takuutiedot Kaikki muut tallennukseen liittyvät vaatimukset

Voit ottaa yhteyttä tukeen käymällä Contact Us (Yhteystiedot) -sivulla.

HUOMAUTUS: Suojaa tietojasi laitetta irrotettaessa ja noudata aina käyttöjärjestelmän ohjeita, jotka koskevat aitteen turvallista poistamista

#### WWW.SEAGATE.COM SV

Besök våra supportsidor för hjälp med: ● Installation: Ytterligare instruktioner och felsökningshjälp<br>● Kunskapsbas: Vanliga frågor och svar, hur du använder produkten<br>● Nedladdningscenter: Installationsprogram, verktyg och diagnostiska tester

- Garantiinformation Och alla andra lagringsbehov
- Om du vill kontakta support besöker du oss på vår sida Contact Us (Kontakta oss).

OBS! För att skydda dina data ska du alltid följa de förfaranden för säker borttagning som gäller för ditt or att skydda dina data skå da allta k<br>system när du kopplar från produkte

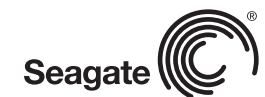

QUICK START GUIDE HURTIG STARTVEJLEDNING SCHNELLSTARTANLEITUNG GUÍA DE INICIO RÁPIDO GUIDE DE DÉMARRAGE RAPIDE GUIDA DI AVVIO RAPIDO SNELSTARTHANDLEIDING HURTIGVEILEDNING SZYBKIE WPROWADZENIE GUIA DE INÍCIO RÁPIDO GUIA DE INÍCIO RÁPIDO КРАТКОЕ РУКОВОДСТВО ПОЛЬЗОВАТЕЛЯ PIKAOPAS SNABBGUIDE RYCHLÝ PRŮVODCE SPUŠTĚNÍM ΟΔΗΓΟΣ ΓΡΗΓΟΡΗΣ ΕΚΚΙΝΗΣΗΣ ÜZEMBE HELYEZÉSI ÚTMUTATÓ HIZLI BAŞLANGIÇ KILAVUZU 快速入门指南 快速入門指南 퀵 스타트 가이드 クイック スタート ガイド

# EXTERNAL DRIVE FreeAgent<br>GOFIEX<sup>"</sup>Desk

PN: 100612579 03/10

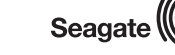